The GreenNet Manual

## (c)onf (d)ata (h)elp (i)nternet (m)ail  $\chi$ **(S)etup) (u)sers (bye)**

From the main GreenNet menu, select (s)etup to change your terminal settings. The following options are then available:

- **?** Provide a summary of commands available in Setup.
- **(s)how** show current options (display your current terminal type and the delete-key settings).
- **(t)erm (l)ist** list the supported terminal types (the kinds of terminals the system can support. The most common are "generic", "vt100" and "capture." See the Tutorial section, Chapter 5 — Personal Preferences, for more discussion of terminal types.

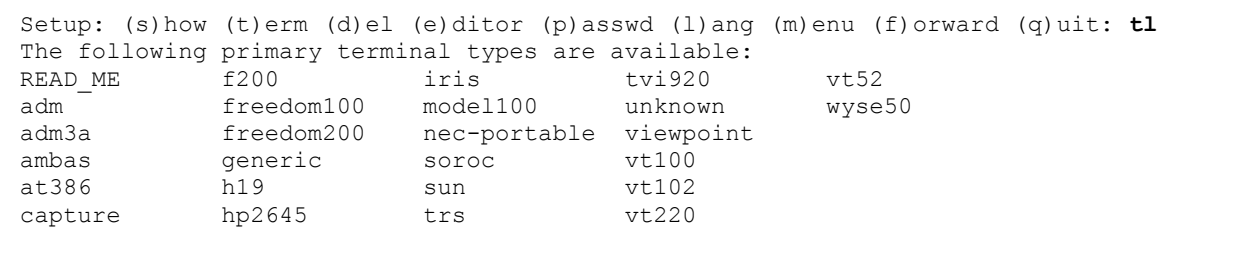

**(t)erm NAME** - set your terminal type to the named type (where "NAME" is the terminal type selected from the (t)erminal (l)ist. This changes your setting to this terminal type. You will be asked to designate your delete key).

- **(t)erm(l)ist NAME** list secondary terminal types associated with the primary terminal type '"NAME". This allows you to fine tune your terminal type if you have special needs. See the Tutorial section (page 82) for more information.
- **(d)elete** change the delete key. (You will be asked to press the key on your keyboard that you wish to use as a delete key. Once done, the Network confirms your choice, and it is retained as your delete key. ) The Networks work most easily if you use the "backspace" key for deleting. ZTerm users see page 102 for how to adjust your backspace settings.
- (**e)ditor** choose your online editor. GreenNet offers two editors: 'Millie' and 'Pico'. If your terminal is vt100 or better, you can use the Pico editor which is much more comfortable to use than the Millie editor.
- **(p)assword** choose a new password. (You will be asked to type in the new password twice. The next time you log in, you must use the new password. Be sure you remember it, or store it in a safe place where you can find it. We recommend that you change your password periodically. If you forget your password, get in touch and we will assign you a new one.)
- **(l)anguage** change your language. (The Network can be set to give prompts in English, Spanish and Portuguese. This will hopefully soon be extended to French.)

**(m)enu level**- change the length of your menus (options being brief, medium or long). This will make no difference to what you have to type as a command; it will simply The GreenNet Manual

change the amount of information you see in the prompt itself. Useful for users new to the sytem.

- (**f)orwarding** forward all incoming personal mail to another email address or stop forwarding the mail.
- **(h)elp** for help tutorial.
- **(q)uit** exit setup mode (and return to the main command line.)